Égalité

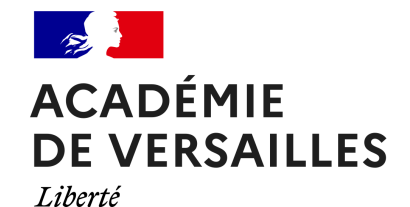

Fraternité **PIC 360, le papier interactif communiquant**

# **Des possibilités multiples en toute simplicité**

- Enseigner avec le numérique - Les projets - PIC 360 -

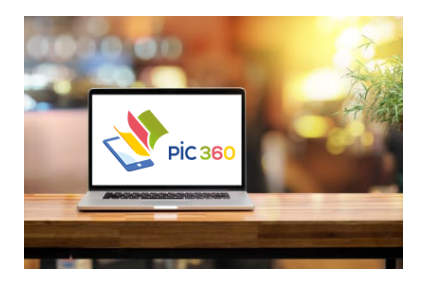

Date de mise en ligne : vendredi 27 janvier 2023

**Copyright © Délégation Académique au Numérique Éducatif - Tous droits**

**réservés**

La solution numérique de réalité augmentée PIC 360 est simple d'utilisation. N'importe quel support papier utilisé en classe (manuel, fiche de cours/d'exercice, évaluation, copie/cahier d'élève) peut être interactif et communiquant, par des marqueurs ou des liens facilement accessibles.

Par ailleurs, PIC 360 offre la possibilité d'un [usage e](https://connexion.pic360.fr/)n mode hors connexion.

## **Des possibilités multiples**

Un seul document enrichi, peut être porteur de différentes fonctionnalités. Le professeur, maitre de son interface, choisit d'activer ou non les fonctionnalités qu'il souhaite mettre à disposition de ses élèves.

- PICeditor pour enrichir un document
- PICNUM pour visualiser un document digital enrichi
- PICVIEWER pour visualiser une expérience de réalité augmentée sur document papier
- PICSLAM pour visualiser une expérience de réalité augmentée en 3D en SLAM [1]

https://www.dane.ac-versailles.fr/local/cache-vignettes/L400xH258/interface\_pic\_360-f9023-97de3.png

#### **PIC 360 : la plateforme**

 [Voir la transcription](https://www.dane.ac-versailles.fr/IMG/png/interface_pic_360.png)

Visuel de l'interface PIC 360 :

- **–** colonne de gauche (barre de menu et accès à la médiathèque)
- **–** colonne centrale (affichage du document importé)
- **–** colonne de droite (accès à l'éditeur et à des outils supplémentaires)

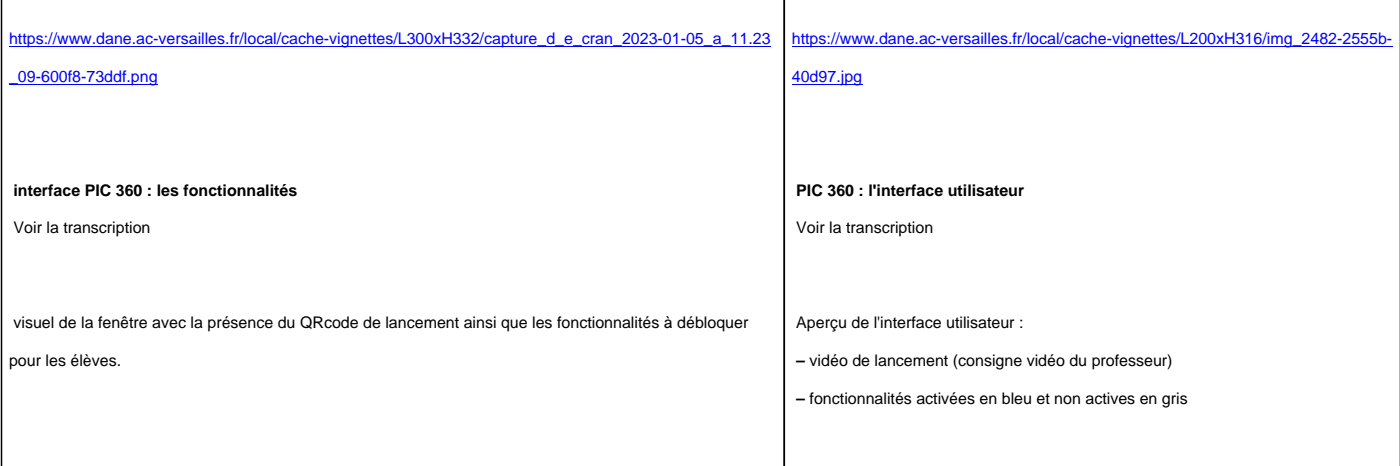

## **Une interface simplifiée**

La ressource PIC 360 a été conçue en partenariat avec des enseignants afin de rendre son interface la plus simple qu'il soit en seulement 4 étapes.

Pour créer un document enrichi, les enseignants procèdent comme il suit :

- import d'un PDF ou d'une photo support
- configuration de l'expérience et choix des fonctionnalités à déployer
- ajout des enrichissements
- partage de l'expérience aux élèves

Vous souhaitez découvrir la ressource à travers des usages disciplinaires et accéder à des tutoriels ? Rendez-vous sur le Bar à Ressources !

Accéder au site ressources

## **[Comment r](https://ressources.dane.ac-versailles.fr/spip.php?page=recherche&recherche=pic360)ejoindre l'expérimentation ?**

En tant qu'enseignant, vous pouvez demander un accès.

 La réponse à ce formulaire vous permettra d'activer votre compte et de recevoir les informations en lien avec le projet. Les données collectées sont conservées le temps de l'expérimentation. Seul pré-requis, une adresse académique : prenom.nom@ac-academie.fr

#### Formulaire de demande de création de compte

Attention, l'expérimentation s'arrêtera en fin d'année scolaire 2025 pour les personnels de l'académie de Versailles, et [en fin d'année scolaire 2023 pour les autres aca](https://www.dane.ac-versailles.fr/article515)démies. Passé ces dates, un modèle économique sera déployé et vous retrouverez PIC 360 dans le bouquet de ressources proposées dans le catalogue des établissements. Vos créations seront toujours disponibles, même après la date de fin d'expérimentation.

#### **Pour aller plus loin**

- Retrouvez notre article : Pic 360 : le papier interactif et communiquant
- Découvrez nos usages et tutoriels dans notre Bar à Ressources

[1] Simultaneous Localization and Mapping